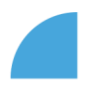

## **Logging in to myFOX using mobile app**

- 1. Dowload the "SuccessFactors" mobile app
- 2. Start the app, enter "*foxconnczs*" as your company ID, and log in with your employee ID and myFOX password

 $16:27$ 

1000

◀ App Store all <mark>令</mark>

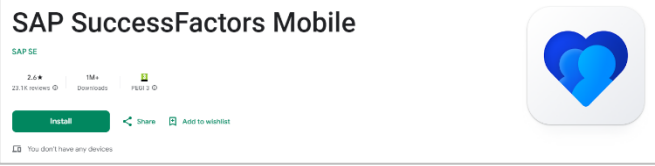

*Download for Android Download for iOS*

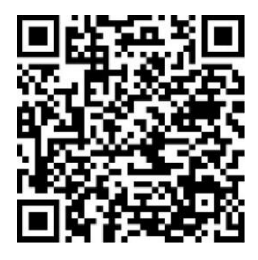

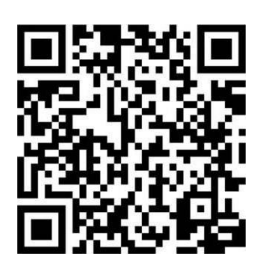

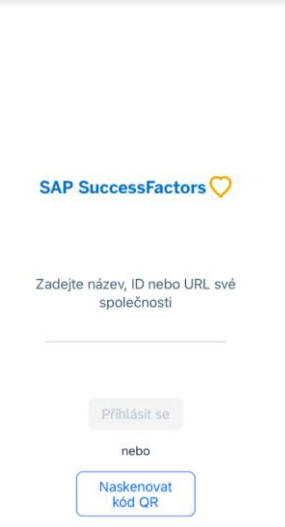

3. You can activate the mobile app using the QR code generated in myFOX on your PC or on a kiosk as shown below:

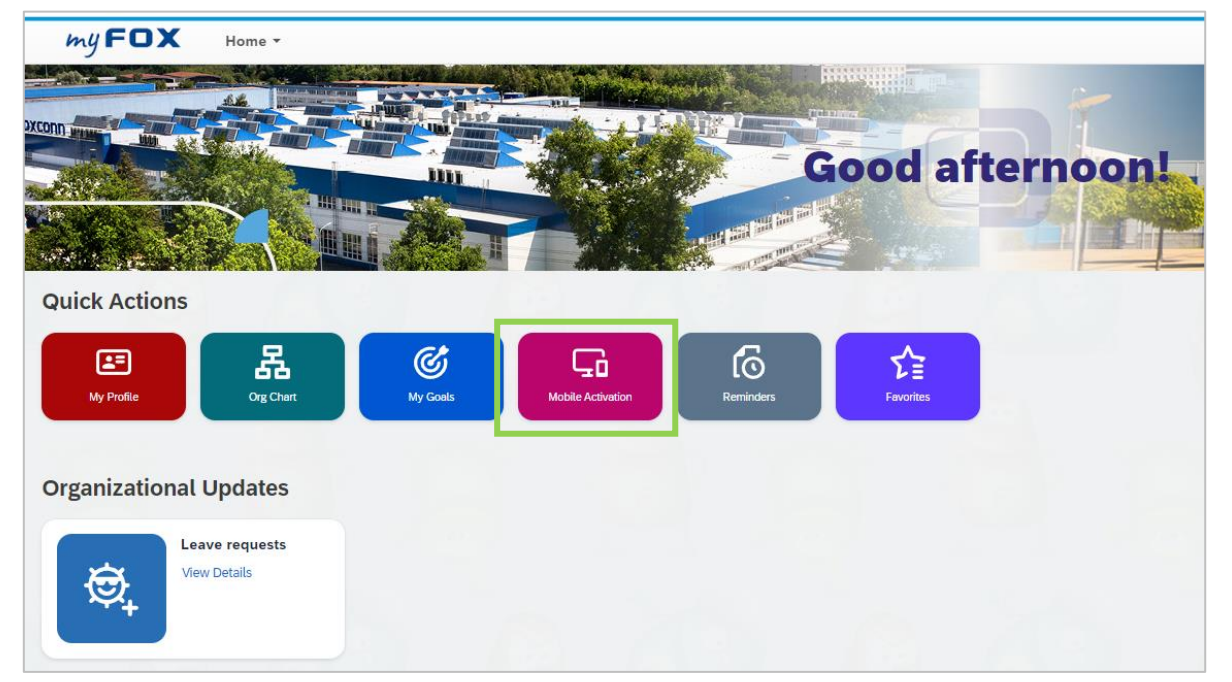

**FOXCONN** 

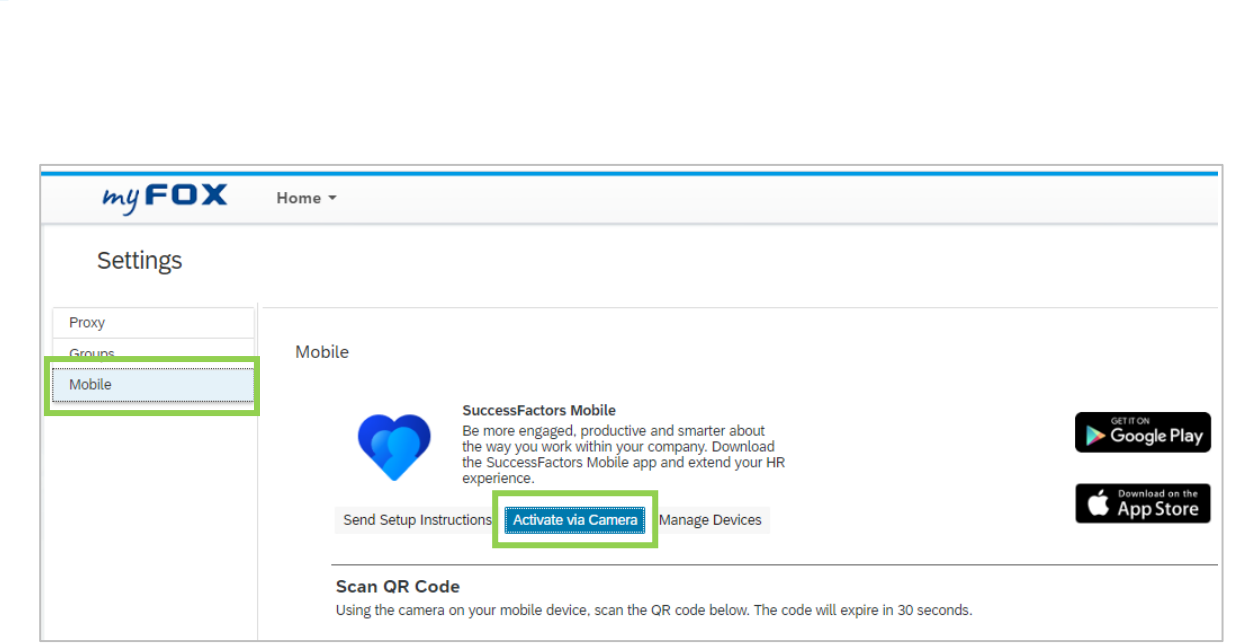

4. While activating the app you will be prompted to confirm the way of login – using either fingerprint or password. Select your preferred option and follow further the instructions on the screen. The app is up and running on your mobile device now

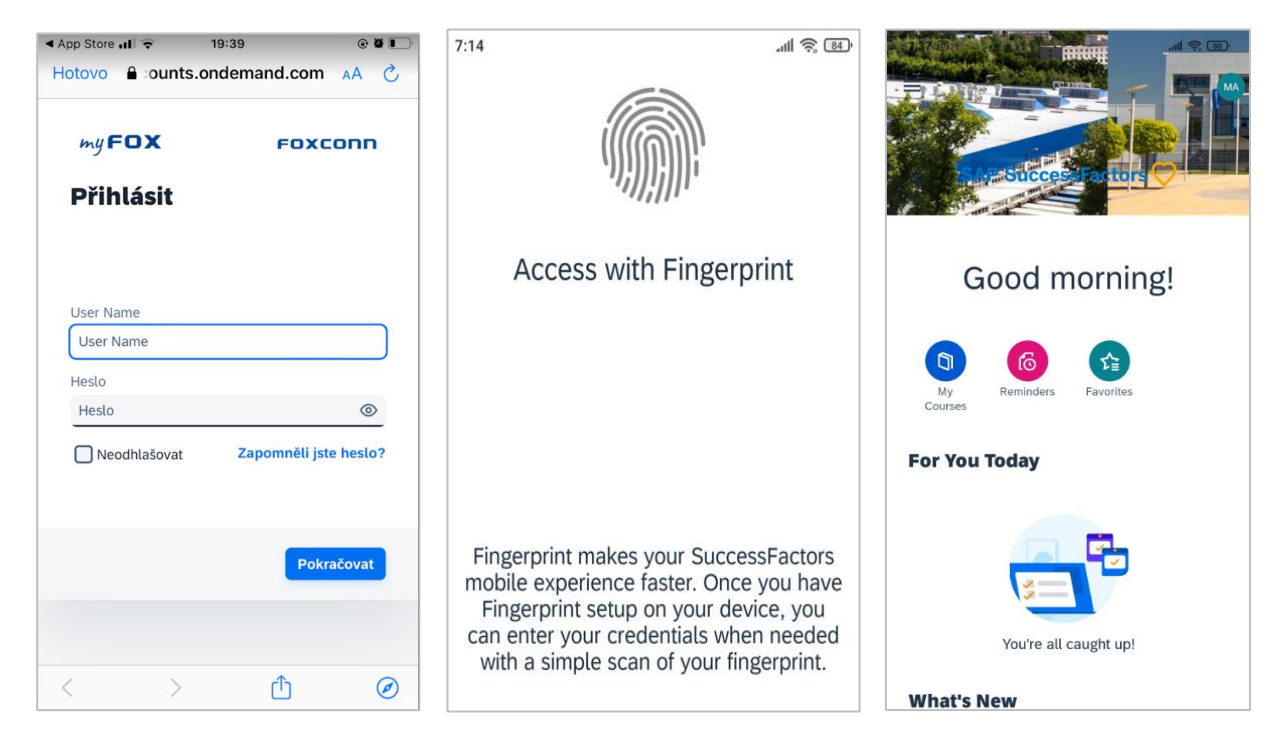

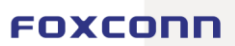